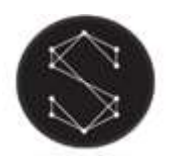

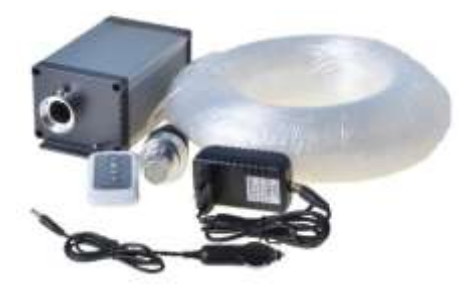

Features:

- Complete star kit for car projects with light engine, car adapter, remote controller, fibre optic bundle
- Twinkling effect
- LED CREE chip
- Fibre optic bundle with 288 fibres

## Technical specification

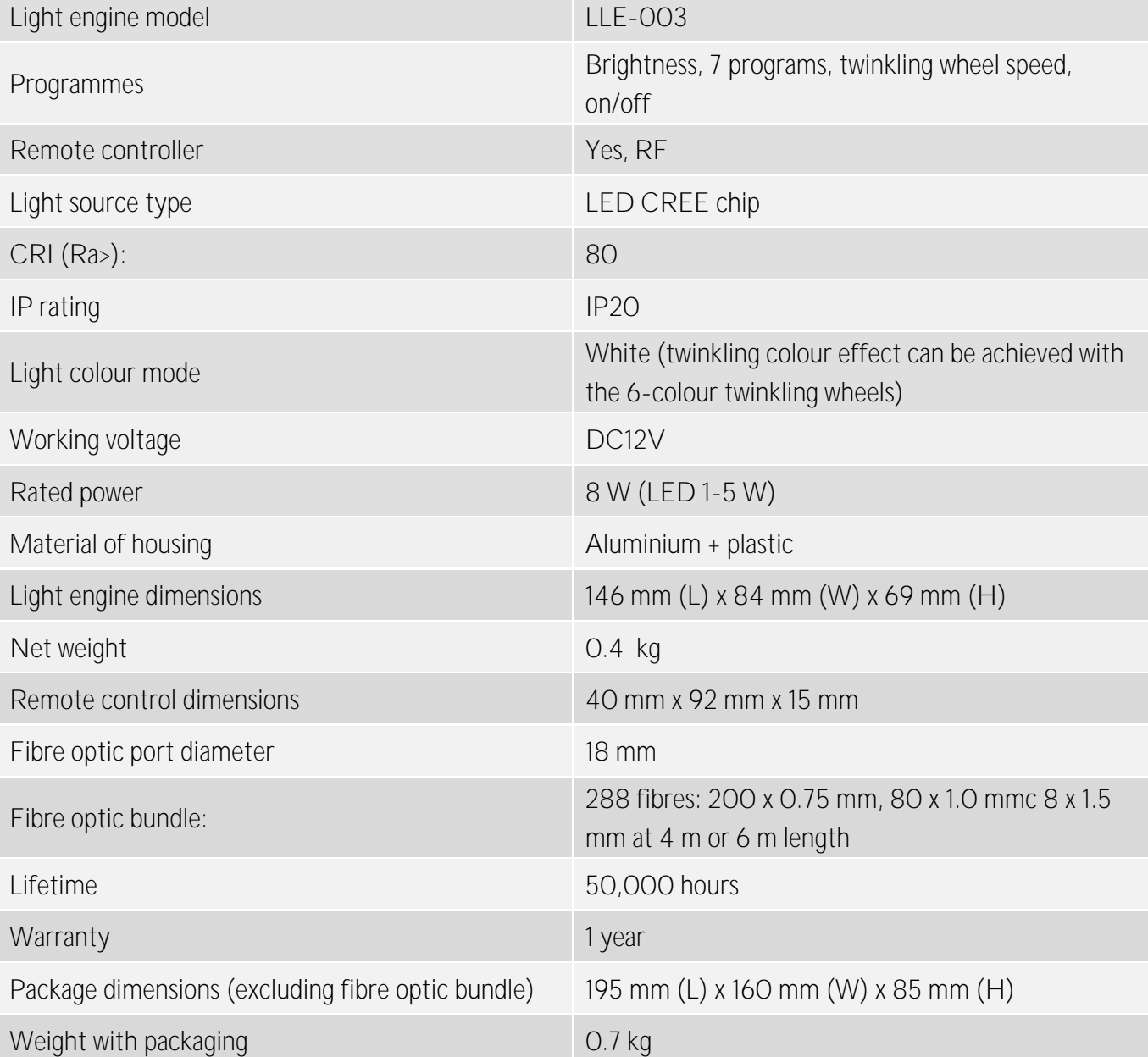

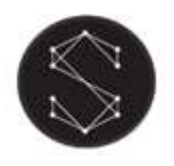

## Safety notices

Electrical work safety advice and tips

- Make sure the input voltage is correct.
- Avoid placing the light engine in the rain or in moist areas. Please ensure that the light engine has sufficient ventilation and is not placed in a completely sealed area.
- Do not open the LED light engine for inspection or re-wire the electronic circuits if you are not a professional. Opening the light engine might void your warranty.
- Avoid any debris on top or around the light engine as it can cause poor heat dissipation.
- Avoid using the device above 40 C temperature.

DIY tips and safety advice

- This task will involve working at height. A safe system of work should be established and maintained, in order to prevent injury.
- Consider your safety! Think about the potential risks and dangers of the work and the steps you should take to avoid them.
- Personal protective equipment. Make sure that you are equipped with suitable and sufficient personal protective equipment. This could include eye protection, face mask, protective overalls, safety footwear and gloves.
- Ensure that the work area is sufficiently illuminated.
- Check that the tools you will be working with are in a good operating condition. For the installation, you will need a cordless drill, epoxy glue, side cutters or scissors and drill bits.

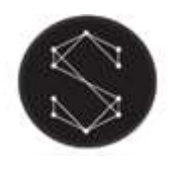

Light engine dimensions

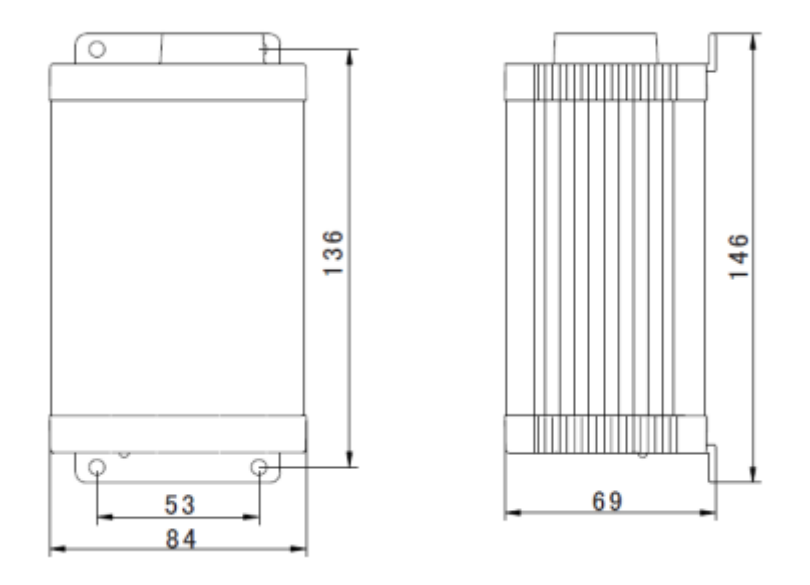

Connection method between optical fibres and the light engine

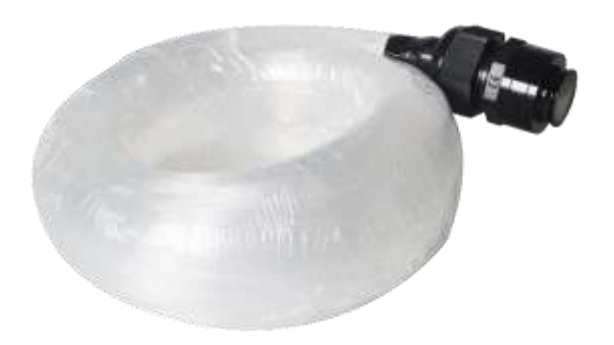

Your fibre optic bundle will come with the connector fittings ready to connect to the light engine. However, if you need to adjust your bundle or you're making your own, follow the steps below.

- 1. Align all the optical fibre ends and fasten with tapes which can resist temperature over 130℃
- 2. Pass the fibres through the connector and fasten the rotary tensioner until the fibres are tightened.

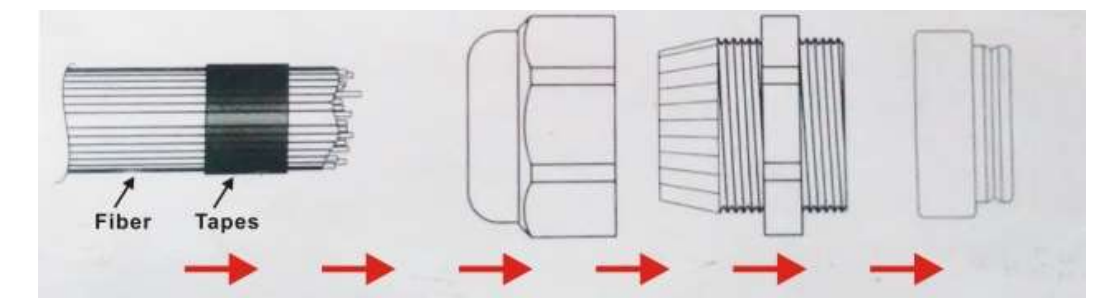

3. Cut the fibre bundle to a flat surface with a heat-knife or blade.

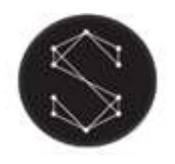

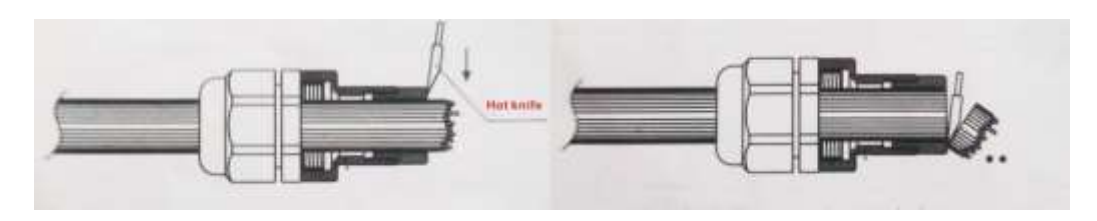

- 4. Make sure that the optical fibre bundle head is smooth and clean to ensure even light distribution.
- 5. Place the fibre optic bundle's connector into the light engine's port connector. Fasten the bundle with the screw on the top of the light engine's port connector.

### Twinkling and colour wheel options

The kit is supplied with three options for various effects.

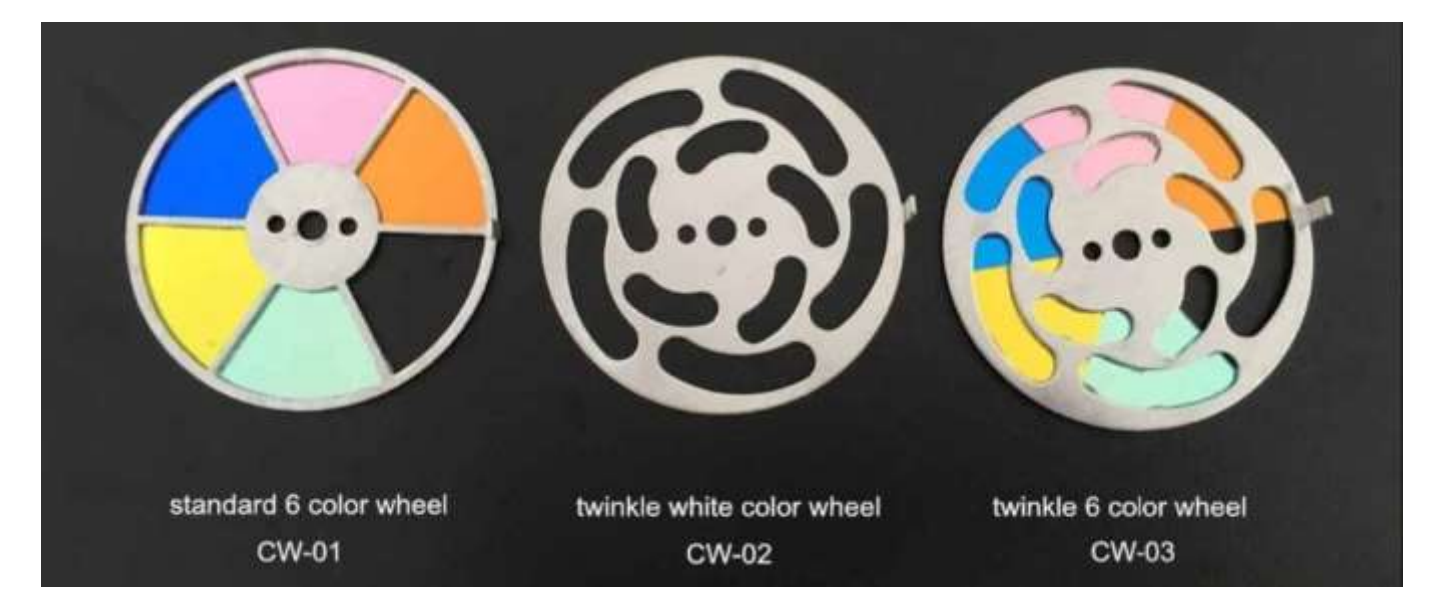

- Only one wheel can be installed on the light engine at a time.
- The motor rotates the wheel
- CW01: Colour change/single colour with no twinkling feature
- CW02: Twinkling option with no colour change feature (white only)
- CW03: Colour change + twinkling feature (motor set to ON) or Single colour selection with no twinkling feature (motor set to OFF).
- See program settings in the next section

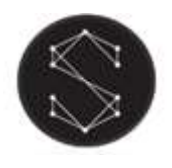

## Programming the light engine

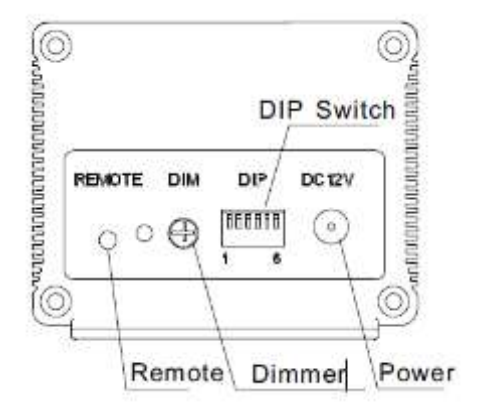

The light engine can be programmed with the combination of the DIP switches at the back of the unit and the remote controller. The two control methods complement each other. Some functions can be set by the DIP switches only, while others, by the remote controller.

The Dimmer at the back of the light engine allows you to set the brightness of the light engine. The factory default is 100% and there are 6 levels of brightness settings.

#### DIP switches

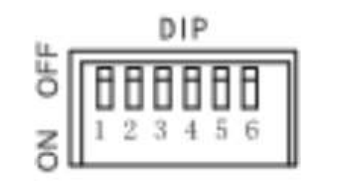

- DIP Switch values: 1 = ON, 0 = OFF
- DIP Switch 1-3: program selection (see table below)
- DIP Switch 4-5: not in use, should be set to 0 (OFF)
- DIP Switch 6: remote controller ON/OFF

#### DIP switch programs

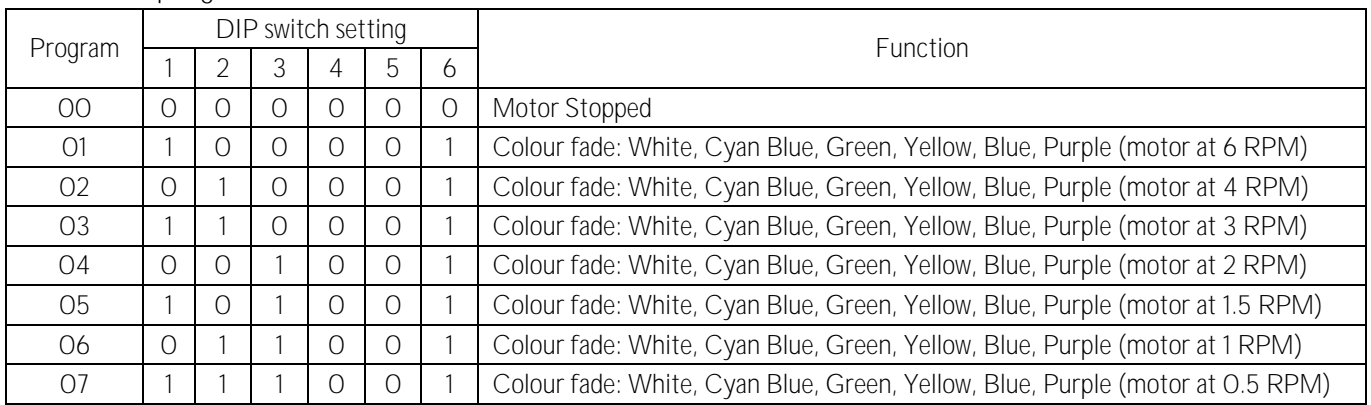

To set the colour without the remote controller:

- When a single colour is selected, the motor needs to be turned off and the twinkling mode is disabled
- Use colour wheel CW01 or CW03
- Set DIP switch 2 and 3 to ON for slow rotation. When the colour wheel rotates to the desired colour, turn all DIP switches to OFF. This will disable the motor rotation.

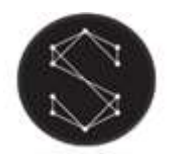

#### Remote control programs

The remote controller requires 1 x A23 battery. The battery is not included in the package.

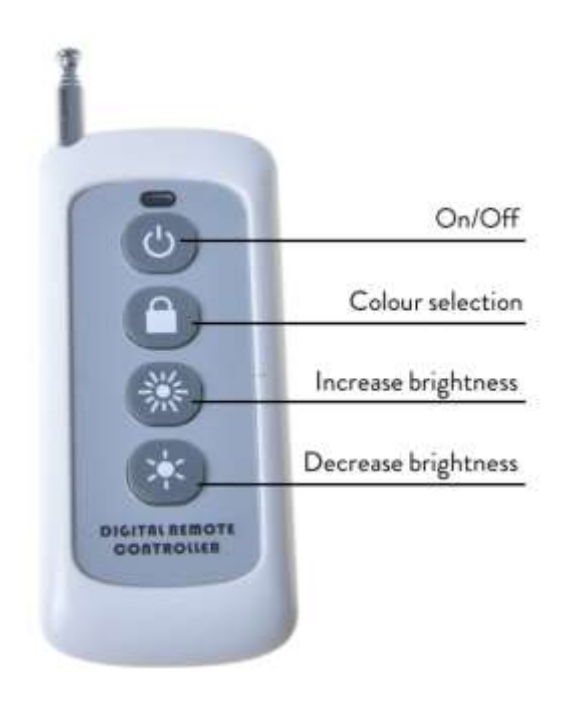

- To use the remote controller, set DIP switch 6 to ON
- For colour selection, start the motor and stop it when it reaches the desired colour. When the motor is stopped, the twinkling mode is disabled.
- For brightness adjustment, use the two brightness control buttons to increase or decrease brightness
- The motor speed cannot be changed with the remote controller, only with the DIP switches at the back of the light engine.

Troubleshooting for remote controller connection issues:

- Make sure that the remote controller is switched on by pressing the "On" button •
- Check if the battery is operational in the remote controller: Press a button on the remote and the indicator light should flash up. If the light doesn't flash up, it means that there is either no battery in the remote or the battery needs replacing.
- If the remote's control light flashes up, check whether the green indicator light on the back of the light engine flashes up, when a button is pressed on the remote. If the indicator light is not flashing up, restart the device and test again. If the indicator light still doesn't flash up, the device is faulty and please contact your supplier.

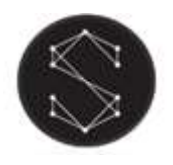

## Car roof installation steps

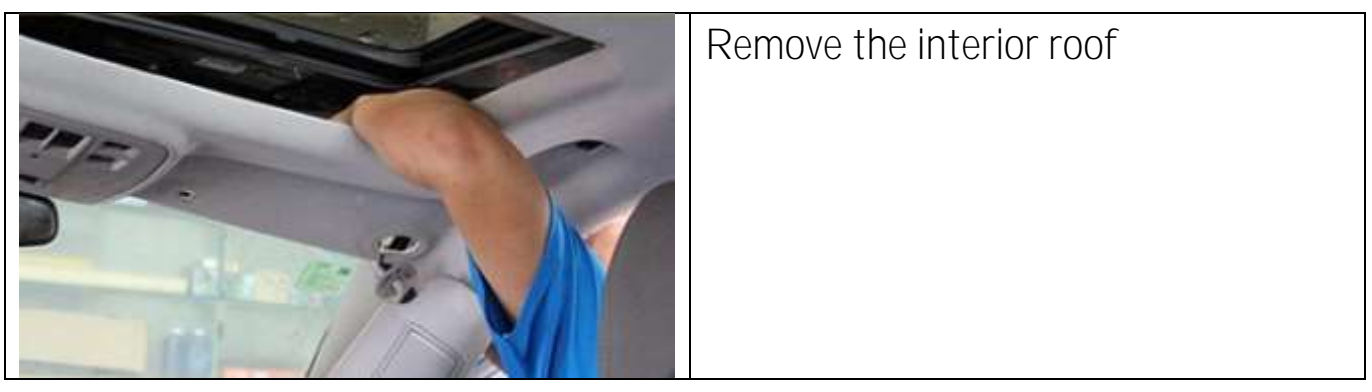

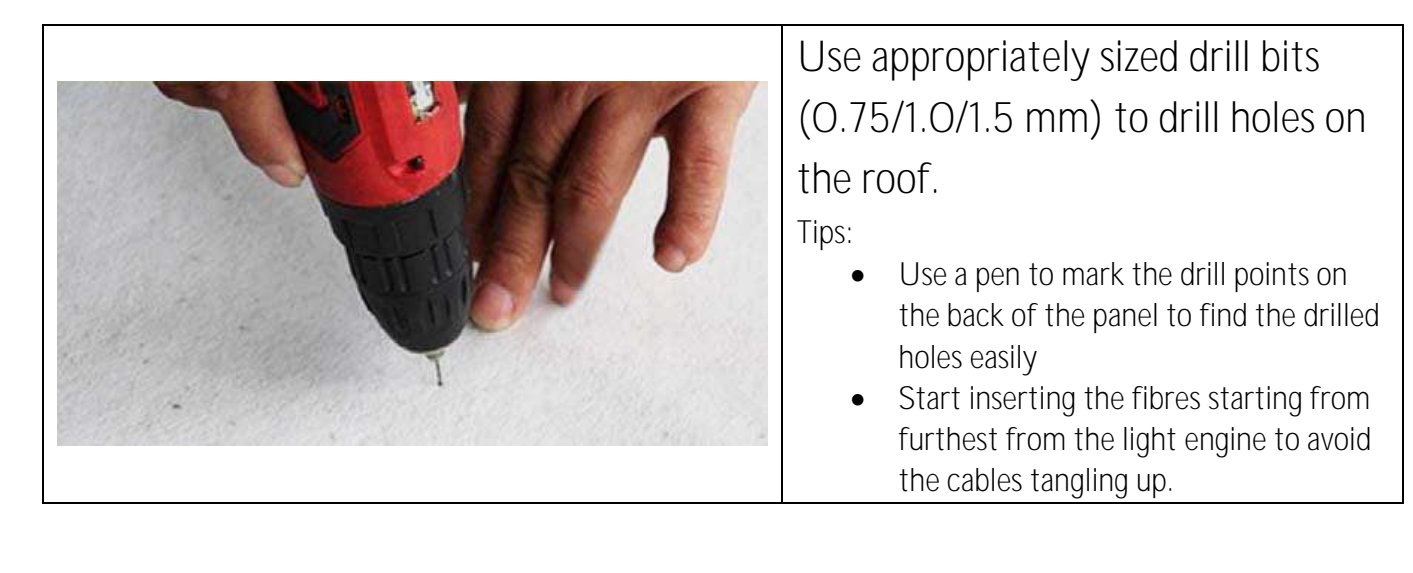

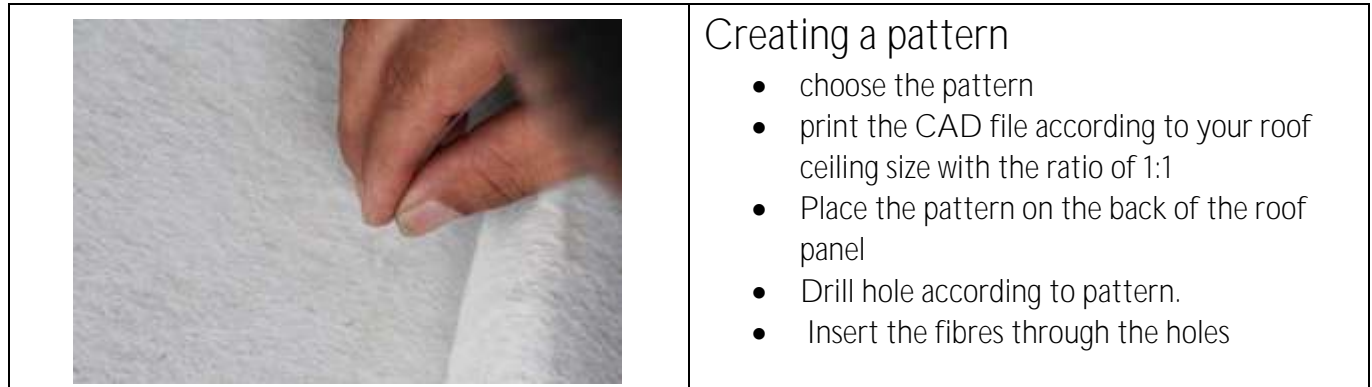

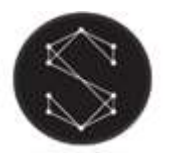

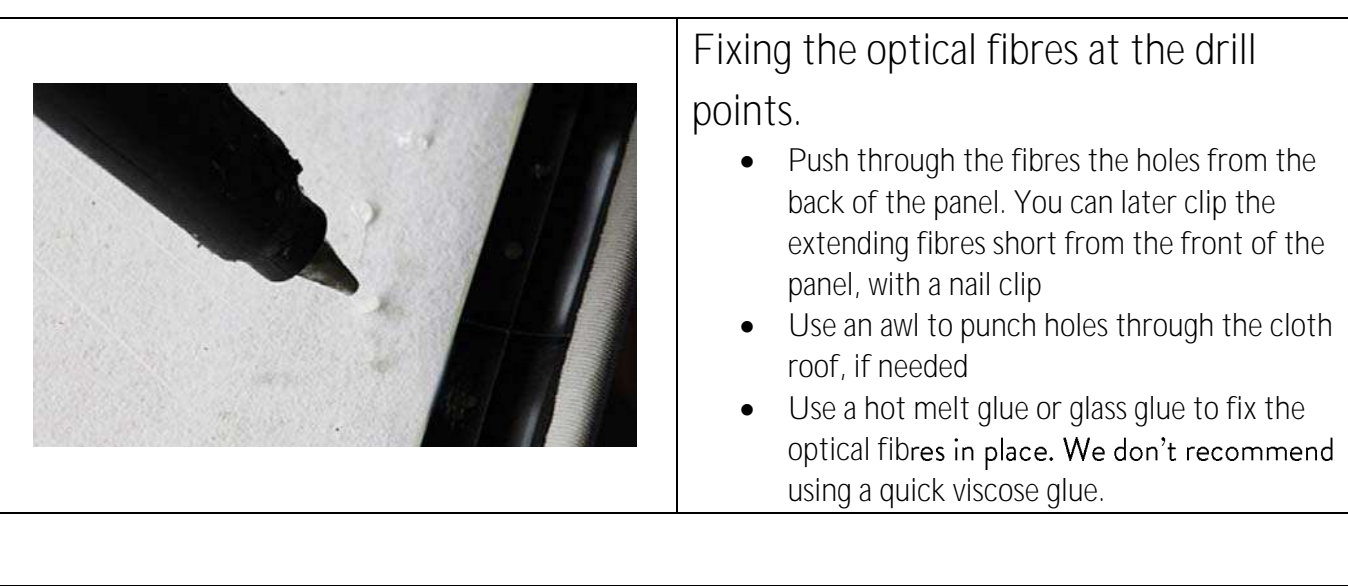

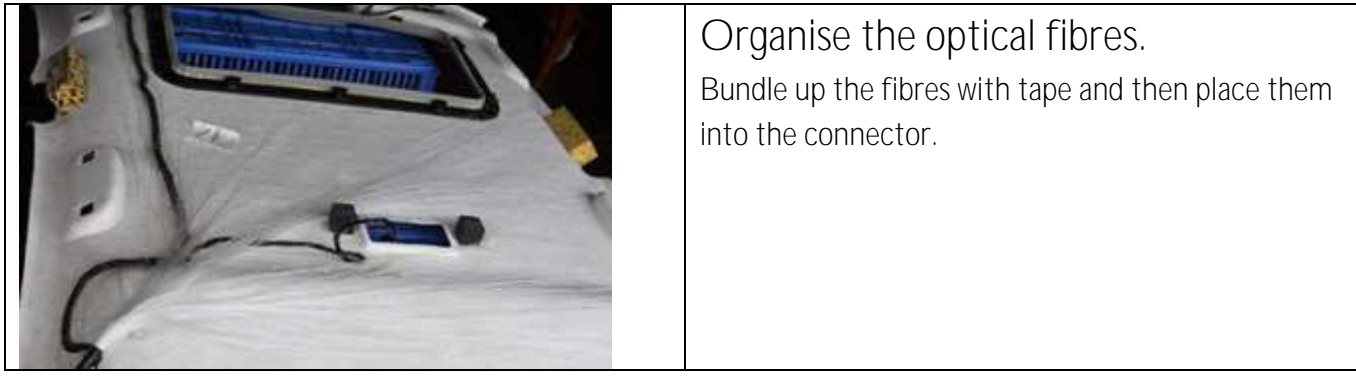

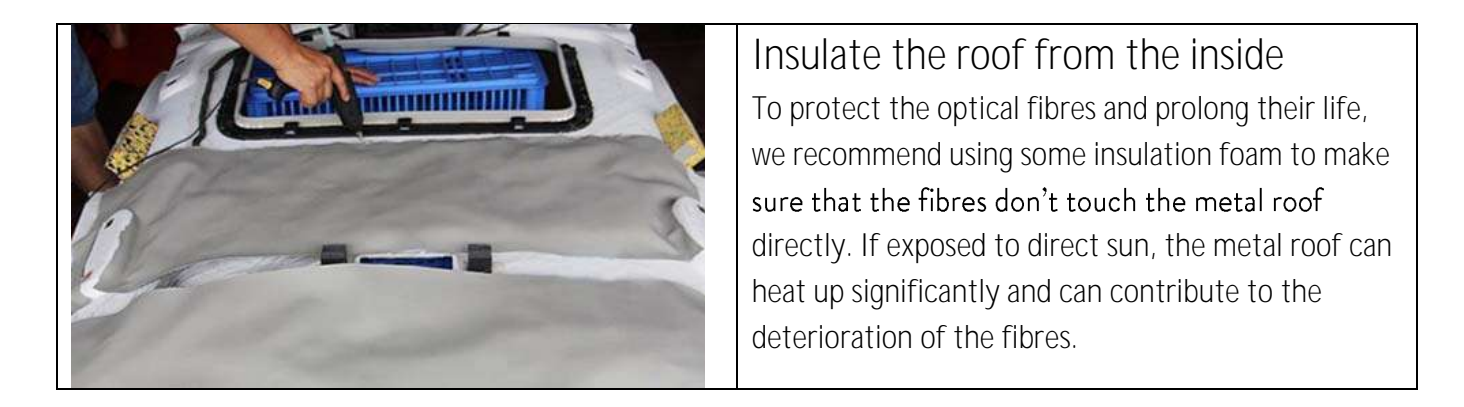

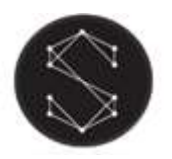

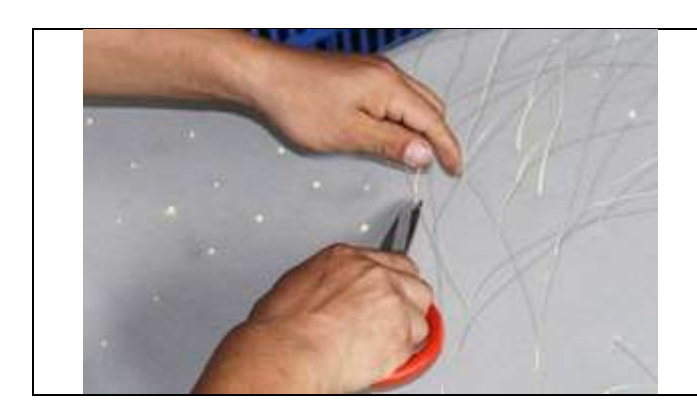

### Trimming

Cut the excess fibres from the front of the panel.

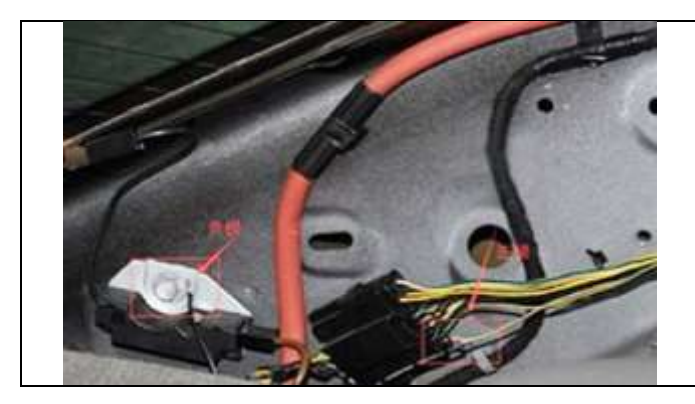

Light engine placement. We recommend placing the light in the C-pillar or in the car boot, whichever is more convenient for later maintenance and better for ventilation. Connect the 12 V power supply or to the ceiling lights of the car. If you're unsure of this step, we recommend consulting with a car technician.

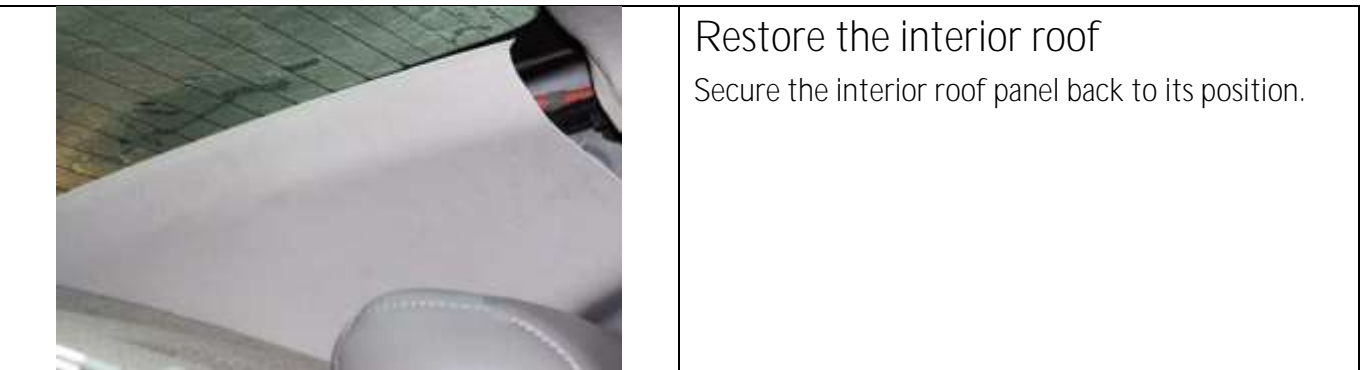

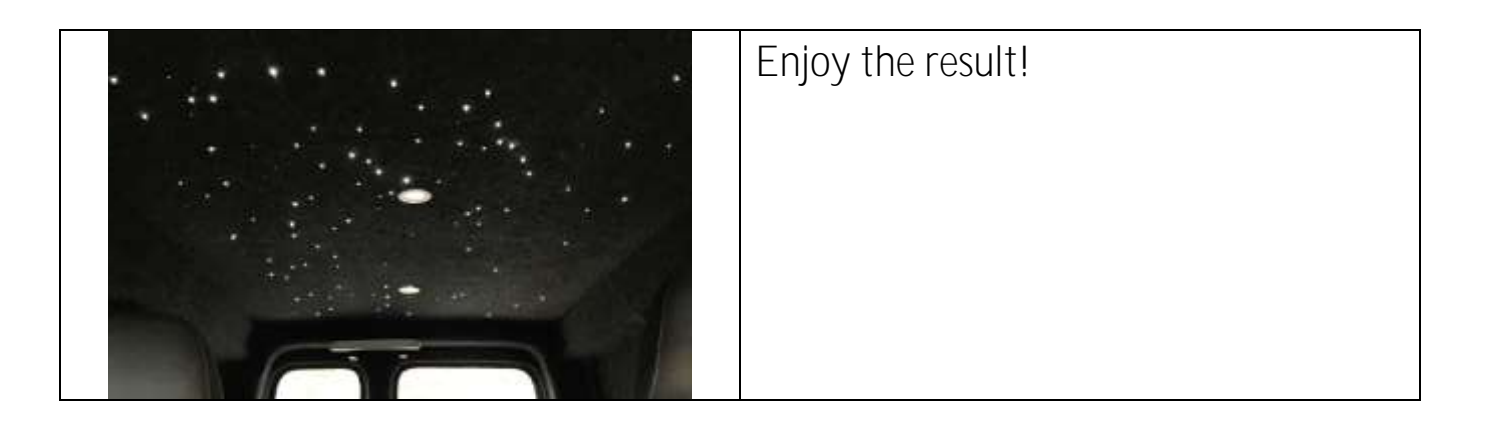